# **Fehlerbehebung bei hoher CPU- /Speicherauslastung auf Kubernetes Pods**

## **Inhalt**

Einleitung 1. Problem Warnhinweis: Hohe CPU/Speicher auf Pod 1.1. Warnung für CPU 1.2. Erinnerung 2. Kubernetes Profiling pro Prozess 2.1. CPU-Profilerstellung (/debug/pprof/profile) 2.2. Speicherprofilierung (/debug/pprof/heap) 2.3. Goroutine Profiling (/debug/pprof/goroutine) 2.4. Prof. Port auf einem Kubernetes Pod finden 3. Vom System zu erfassende Daten 4. Grundlegendes zu den erfassten Prof-Protokollausgaben 4.1. Lesen der Ausgabe von Speicherprofilen (/debug/pprof/heap) 5. Grafana 5.1. CPU-Abfrage 5.2. Speicherabfrage

## **Einleitung**

In diesem Dokument wird die Behebung von CPU- oder Speicherproblemen auf der Cloud Native Deployment Platform (CNDP) als Session Management Function (SMF) oder Policy Control Function (PCF) beschrieben.

## **1. Problem Warnhinweis: Hohe CPU/Speicher auf Pod**

Das Verständnis der Warnmeldung ist wichtig, um einen guten Anfang bei der Fehlerbehebung zu haben. Unter [diesem Link](/content/en/us/td/docs/wireless/ucc/smi/ops-guide/ucc_5g_smi_cluster_manager_ops_guide/m_cluster-manager-alerts.html) werden alle vorkonfigurierten Standardwarnungen erläuter[t.](/content/en/us/td/docs/wireless/ucc/smi/ops-guide/ucc_5g_smi_cluster_manager_ops_guide/m_cluster-manager-alerts.html)

### **1.1. Warnung für CPU**

In diesem Fall wird eine aktive Standardwarnung ausgelöst. Sie heißt k8s-pod-cpu-usage-high .

Wie Sie sehen, ist das mit einem Pod namens verbunden: smf-udp-proxy-0 und es handelt sich um einen Container: k8s\_smf-udp-proxy\_smf-udp-proxy-0\_smf

Sie sehen, dass sich dieser Container im Namespace befindet: smf

```
alerts active detail k8s-pod-cpu-usage-high 36fbd5e0bbce
severity major
type "Processing Error Alarm"
startsAt 2024-02-23T12:45:44.558Z
source smf-udp-proxy-0
summary "Container: k8s smf-udp-proxy smf-udp-proxy-0 smf of pod: smf-udp-proxy-0 in namespace: smf has
labels [ "name: k8s_smf-udp-proxy_smf-udp-proxy-0_smf" "namespace: smf" "pod: smf-udp-proxy-0" ]
```
Suchen Sie auf Kubernetes master den betroffenen Pod, indem Sie den folgenden Befehl eingeben:

```
master $ kubectl get pods smf-udp-proxy-0 -n smf
```
#### **1.2. Erinnerung**

In diesem Fall wird eine aktive Standardwarnung ausgelöst. Sie heißt container-memory-usage-high .

Sie können sehen, dass sich auf einen Pod mit dem Namen bezieht: grafana-dashboard-sgw-765664b864-zwxct und es handelt sich um einen Container: k8s\_istio-proxy\_grafana-dashboard-sgw-765664b864-zwxct\_smf\_389290ee-77d1-4ff3-981d-58ea1c8eabdb\_0

Dieser Container befindet sich im Namespace:smf

```
alerts active detail container-memory-usage-high 9065cb8256ba
severity critical
type "Processing Error Alarm"
startsAt 2024-04-25T10:17:38.196Z
source grafana-dashboard-sgw-765664b864-zwxct
summary "Pod grafana-dashboard-sgw-765664b864-zwxct/k8s_istio-proxy_grafana-dashboard-sgw-765664b864-zwx
labels [ "alertname: container-memory-usage-high" "beta_kubernetes_io_arch: amd64" "beta_kubernetes_io_o
annotations [ "summary: Pod grafana-dashboard-sgw-765664b864-zwxct/k8s istio-proxy grafana-dashboard-sgw
```
Suchen Sie auf Kubernetes master den betroffenen Pod, indem Sie den folgenden Befehl eingeben:

master \$ kubectl get pods grafana-dashboard-sgw-765664b864-zwxct -n smf

### **2. Kubernetes Profiling pro Prozess**

#### **2.1. CPU-Profilerstellung (/debug/pprof/profile)**

Die CPU-Profilerstellung dient als Technik zur Erfassung und Analyse der CPU-Auslastung eines laufenden Go-Programms.

Es entnimmt regelmäßig eine Stichprobe der Aufrufliste und zeichnet die Informationen auf, sodass Sie analysieren können, wo das Programm die meiste Zeit verbringt.

#### **2.2. Speicherprofilierung (/debug/pprof/heap)**

Die Speicherprofilierung bietet Einblicke in die Speicherzuweisungs- und Nutzungsmuster in Ihrer Go-Anwendung.

Es kann Ihnen helfen, Speicherlecks zu identifizieren und die Speichernutzung zu optimieren.

#### **2.3. Goroutine Profiling (/debug/pprof/goroutine)**

Goroutine Profiling bietet Einblicke in das Verhalten aller aktuellen Goroutines durch Anzeige ihrer Stapelspuren. Diese Analyse hilft bei der Identifizierung von festsitzenden oder undichten Goroutinen, die die Leistung des Programms beeinflussen können.

#### 2.4. Prof. Port auf einem Kubernetes Pod finden

Command:

```
master:~$ kubectl describe pod <POD NAME> -n <NAMESPACE> | grep -i pprof
```
Beispiel:

```
master: -$ kubectl describe pod udp-proxy-0 -n smf-rcdn | grep -i pprof
PPROF_EP_PORT: 8851
master:~
```
### 3. Vom System zu erfassende Daten

Sammeln Sie während der Problemphase und während der aktiven Warnmeldung in der Common Execution Environment (CEE) die Daten, die die Zeit vor und während/nach der Problemstellung abdecken:

MOE:

```
cee# show alerts active detail
cee# show alerts history detail
cee# tac-debug-pkg create from yyyy-mm-dd hh:mm:ss to yyyy-mm-dd hh:mm:ss
CNDP-Master-Knoten:
General information:
master-1:~$ kubectl get pods <POD> -n <NAMESPACE>
master-1:~$ kubectl pods describe <POD> -n <NAMESPACE>
master-1:~$ kubectl logs <POD> -n <NAMESPACE> -c <CONTAINER>
Login to impacted pod and check top tool:
master-1:~$ kubectl exec -it <POD> -n <NAMESPACE> bash
root@protocol-n0-0:/opt/workspace# top
If pprof socket is enabeled on pod:
master-1:~$ kubectl describe pod <POD NAME> -n <NAMESPACE> | grep -i pprof
master-1:~$ curl http://<POD IP>:<PPROF PORT>/debug/pprof/goroutine?debug=1
master-1:~$ curl http://<POD IP>:<PPROF PORT>/debug/pprof/heap
```
master-1:~\$ curl http://<POD IP>:<PPROF PORT>/debug/pprof/profile?seconds=30

## **4. Grundlegendes zu den erfassten Prof-Protokollausgaben**

#### **4.1. Lesen der Ausgabe von Speicherprofilen (/debug/pprof/heap)**

This line indicates that a total of 1549 goroutines were captured in the profile. The top frame (0x9207a9) shows that the function google.golang.org/grpc.(\*addrConn).resetTransport is being executed, and the line number in the source code is clientconn.go:1164 .

Jeder Abschnitt, der mit einer Zahl beginnt (z. B. 200), stellt eine Stapelspur eines Goroutine dar.

goroutine profile: total 1549 200 @ 0x4416c0 0x415d68 0x415d3e 0x415a2b 0x9207aa 0x46f5e1 # 0x9207a9 google.golang.org/grpc.(\*addrConn).resetTransport+0x6e9 /opt/workspace/gtpc-ep/pkg/n

 The first line in each section shows the number of goroutines with the same stack trace. For example, there are 200 goroutines with the same stack trace represented by memory addresses (0x4416c0 , 0x415d68, and more.). The lines that start with # represent the individual frames of the stack trace. Each frame shows the memory address, function name, and the source code location (file path and line number) where the function is defined.

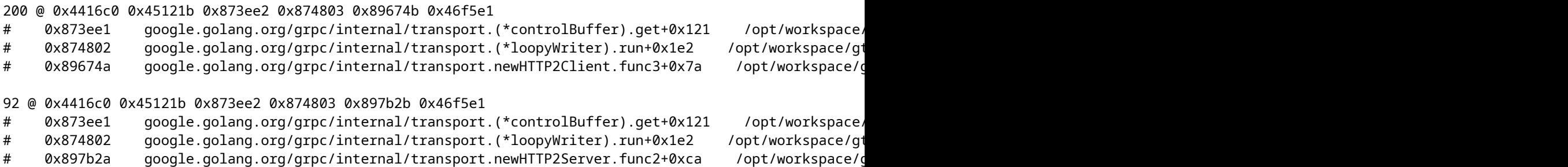

## **5. Grafana**

#### **5.1. CPU-Abfrage**

sum(cpu\_percent{service\_name=~"[[microservice]]"}) by (service\_name,instance\_id)

Beispiel:

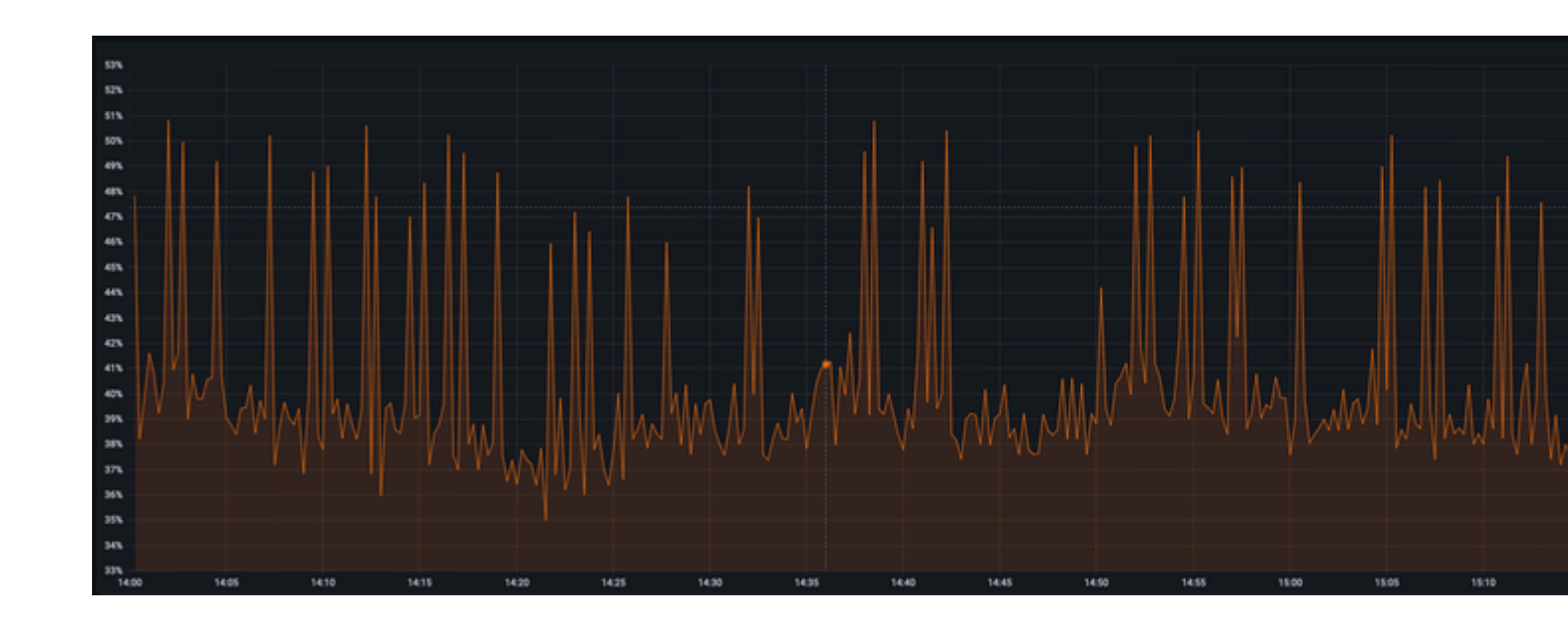

## **5.2. Speicherabfrage**

sum(increase(mem\_usage\_kb{service\_name=~"[[microservice]]"}[15m])) by (service\_name,instance\_id)

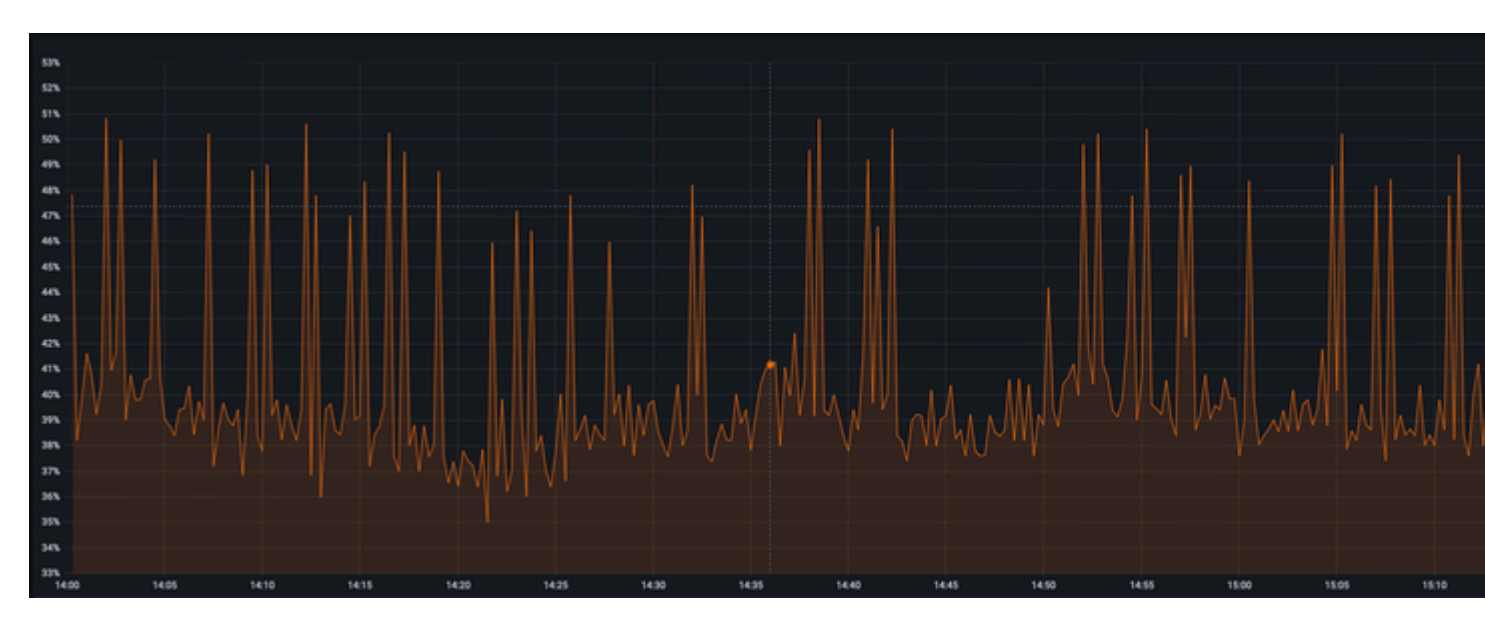

### Beispiel:

#### Informationen zu dieser Übersetzung

Cisco hat dieses Dokument maschinell übersetzen und von einem menschlichen Übersetzer editieren und korrigieren lassen, um unseren Benutzern auf der ganzen Welt Support-Inhalte in ihrer eigenen Sprache zu bieten. Bitte beachten Sie, dass selbst die beste maschinelle Übersetzung nicht so genau ist wie eine von einem professionellen Übersetzer angefertigte. Cisco Systems, Inc. übernimmt keine Haftung für die Richtigkeit dieser Übersetzungen und empfiehlt, immer das englische Originaldokument (siehe bereitgestellter Link) heranzuziehen.